## **Getting Started with Articles+: A Guide for Students**

## About Articles+

Articles+ is a broad search of Yale Library's database content – including scholarly articles, newspaper and magazine articles, book reviews, and more – which means that Articles+ is a good place to start to find information on a wide variety of topics.

## Access Articles+

Articles+ is available from Quicksearch on the library's homepage (library.yale.edu).

- In Quicksearch you can retrieve results from Books+, Articles+, and Digital Collections.
- To isolate article results, select the option to "*View and filter all results*" where you can browse results or refine your search further (image 1).

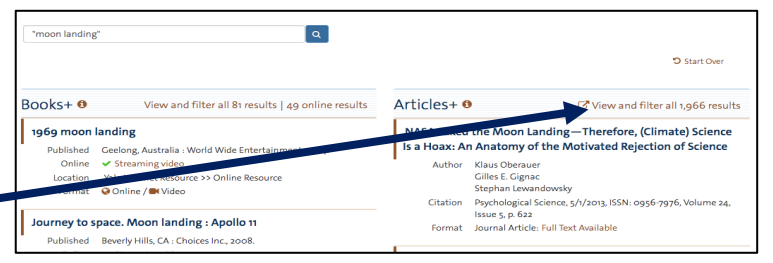

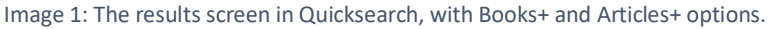

## Articles+ Search Tools

When viewing all results in Articles+ there are a number of tools to help refine your search (image 2).

- 1. In the right column, Articles+ may match your search with entries from reference works, subject librarians at Yale, as well as related topics to your search.
- 2. Refine your search using the filters on the left to identify scholarly/peer-reviewed articles or to find a specific content type (newspapers, magazines).
- 3. Identify articles relevant to your research by reading article titles, author names, and publication dates. Use the "Preview" drop-down before you link to full-text.
- 4. Use the folder icon ("Save this item") to save articles for up to 20 minutes. From the saved folder you can format citations, email a list of articles (including links), or export citations to a reference manager (RefWorks, Zotero).

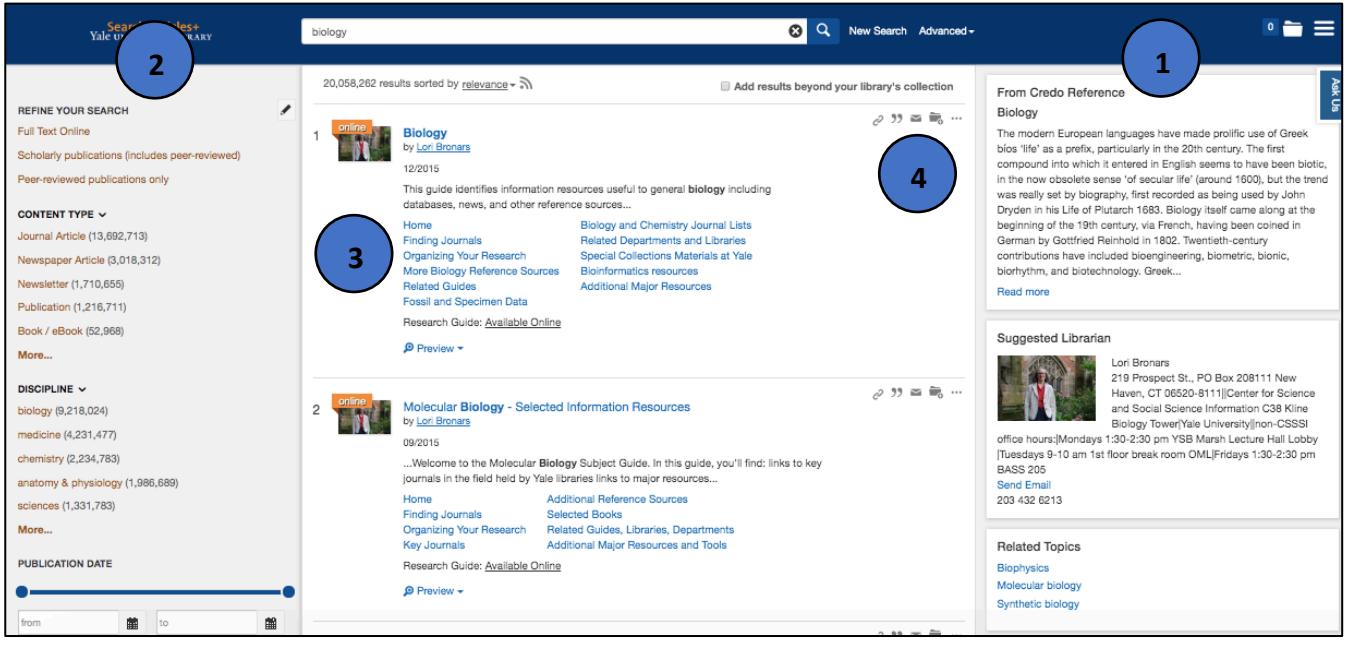

Image 2: The results screen after selecting "view and filter all results," where there are advanced tools to refine search results.